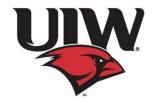

#### **E-Advising Guide for Advising Period**

University Advising Center, SEC 3120; advising@uiwtx.edu; (210) 805-5814

#### Note to Advisor

This advisor guide is not all encompassing; however, it will be helpful during the transition to e-Advising during Advising Period. If you have other suggestions that may be useful to the advising process, please email the UAC at advising@uiwtx.edu.

#### **Utilize "Automatic Reply"**

Keep the communication going and consistent. Add an automatic reply in Outlook with the following:

- Official university statement and webpage link
  - o Webpage link: <a href="https://my.uiw.edu/safety/coronavirus.html">https://my.uiw.edu/safety/coronavirus.html</a>
- Advising dates (see below)
- Virtual office hours
- Contact information, including Zoom link and office phone number
- See example message 1A

#### **Advising Dates**

Advising Date Handout for students available—See attached, 2A

March 30-April 9 Advising Period (see email for phone appointment link)

March 23 PINs available (Issue PINS once update is final—Email will be sent)

March 16 Summer/Fall course schedules viewable through BannerWeb

Link: <a href="https://bannerweb.uiwtx.edu/prod/twbkwbis.P">https://bannerweb.uiwtx.edu/prod/twbkwbis.P</a> GenMenu?name=homepage

April 9-April 16 Registration as shown below

• Athletes- April 9th at 8:30 am

• Seniors - April 15th at 8:30 am

• Juniors - April 15th at 1:30 pm

• Sophomore - April 16th at 8:30 am

• Freshmen - April 16th at 1:30 pm

May 1 Withdraw deadline "W"

Link: https://my.uiw.edu/registrar/ docs/add-drop-2015.pdf

#### **Setting up Campaigns through Grades First**

Instruction Guide for setting up Campaigns—See attached, 3A.

- Notes for Step 19—Advising Appointment Invitation (modifying the email subject & body)
  - Subject examples
    - Schedule Your Course Planning E-advising meeting today!
    - {\$student\_first\_name}, GOOD NEWS! Advising Is Now Offering Virtual Appointments!
  - Email body suggestions

- Indicate advising sessions will now be offered virtually
- Inform student not to come to campus for advising
- Explain your e-Advising options (ie: phone, email, video)
- Advise student update phone/contact information in Banner Web
- Instruct student indicate in the "comment box" (upon selecting their time slot)
   of their preferred method for advising
- Recommend student review Degree works profile and course schedule
- If offering Zoom/video sessions, add a tutorial link
- Example verbiage—See attached, 3B

#### Zoom/Phone/Email Appointment

**Note:** Before beginning your remote session, ask student to confirm Student ID and/or show ID to camera. Inform student you will be discussing confidential information and ask if okay to proceed (FERPA).

- Zoom Tutorials for Advisors: <a href="https://zoom.us/docs/en-us/covid19.html?fbclid=lwAR0T4ZWYhnJWdy\_vZf0X1qk3jbXiG6giibSuUnVouOSy0LMdlstV1W1">https://zoom.us/docs/en-us/covid19.html?fbclid=lwAR0T4ZWYhnJWdy\_vZf0X1qk3jbXiG6giibSuUnVouOSy0LMdlstV1W1</a>
   A8A
- Zoom Tutorial for Student to join: https://www.youtube.com/embed/vFhAEoCF7jg?rel=0&autoplay=1&cc\_load\_policy=1
- **Phone Appointments:** Calls can be made via Ring Central through your computer (accessible through Cardinal Apps) and/or the Ring Central App on smart phones (to protect cell phone numbers) More info further down.
- Email Appointments: via Cardinal email only

#### **Advising Session Outline**

**Note:** Ask student to confirm Student ID number. Ask student to open Degree Works to follow along. Send student Advising Session Recap form (optional)—See attached, 4A

- Confirm student's major/concentration/minor
  - If discrepancy, complete Academic Change Form—See attached, 5A
    - Submit form to UAC
    - If student has already applied for graduation, they should submit the "Change of Graduation Information" form to the Registrar's Office.
- Review and discuss student's GPA & current academic standing
  - o Review GPA requirements, as needed
- Review hours requirements
  - Needed/completed to reach 120
  - General Electives
  - o 36/45 Rule
  - Community Service
- Review student's current class schedule
  - Midterm grades/Early Alert Grades/Cases in Grades First
  - Discuss Drop deadline/process for withdrawal ('W'): May 1—See attached, 6A & 6B
- Discuss courses for registration
  - Summer classes

- Is student taking courses at UIW or another institution?
  - Request to Study at Another Institution form (Registrar's webpage)
    - https://my.uiw.edu/registrar/request-to-study.html
  - Reminder to submit official transcripts to UIW after final grades are posted
  - SPS Course Request--as needed
    - https://my.uiw.edu/advising/sps-course-request.html
- Provide recommended courses
- Add note of recommended courses in Degree Works

#### Fall classes

- Recommend courses- Plan A (pass all courses)
- Recommend courses- Plan B (retake courses)
  - Note new "three-peat rule: <a href="https://uiw.smartcatalogiq.com/2019-2020/Catalog/VII-Institutional-Academic-Policies/Grades-and-Academic-History-Policies/Repeat-Policy">https://uiw.smartcatalogiq.com/2019-2020/Catalog/VII-Institutional-Academic-Policies/Grades-and-Academic-History-Policies/Repeat-Policy</a>
  - Provide additional course options, as needed
- Add note of recommended courses in Degree Works
- If student is Graduation Ready instruct to apply online—See attached, 7A
- Issue PIN/notes in Degree Works or Grades First—See attached, 8A

#### **Helping Students Prepare for Registration**

- Advise student to check BannerWeb for holds—See attached, 9A
- Remind student to review degree plan, notes, course recommendations & PINs in Degree
   Works or Grades First—See attached, 9B
- Share instructions for Looking up Classes and Online Registration—See attached, 10A & 10B
- Inform student about waitlist process—See attached, 11A
- Registration Add Errors—See attached. 12A
- Summer and Fall 2020 class schedule
  - o <a href="https://bannerweb.uiwtx.edu/prod/twbkwbis.P">https://bannerweb.uiwtx.edu/prod/twbkwbis.P</a> GenMenu?name=homepage
  - Suggest student use Schedule Planner to map out courses—See attached, 13A
- Additional Forms
  - Athletic Registration Form—14A
  - Add/Drop Form—6A
  - Submitting Service Hours—15A
  - Student Resources—16A

#### Consistency of Course Descriptions, Restrictions and Prerequisites in Advising Tools

- University Catalog: Review course descriptions, prerequisites, restrictions and approvals needed
- Course Schedule (BannerWeb): Compare to University Catalog entries
- Degree Works: Compare courses descriptions to University Catalog and Banner Web entries

<sup>\*</sup>Be prepared for questions from students regarding discrepancies and inconsistencies in the three. When inconsistencies are found, report to Department Chair for revisions.

#### **EXAMPLE MESSAGE: Automatic Reply**

Dear Cardinal,

Thank you for your message. Please read this "Auto Reply" for general information, advising dates and updated academic & advising processes. Please note that in light of the developing situation regarding COVID-19, UIW updates are viewable at the following link: https://my.uiw.edu/safety/coronavirus.html

#### Recent updates:

- Spring Break has been extended one week, through Friday, March 20.
- <u>Beginning Monday, March 23</u>, classes for the remainder of the Spring 2020 term will be held remotely online via Blackboard (or other online tools already in use).

\*\*\*\*\*\*\*\*\*\*\*\*\*\*\*\*\*\*\*\*\*\*\*\*\*\*\*\*\*\*

#### Note to my Advisees:

Until further notice, academic advising will operate electronically. <u>Do not come to campus for advising sessions</u>. You will receive an appointment link with further information and direction about setting up an E-Advising appointment with me. For now, please ensure your **phone number and other contact information** are correct and up to date. You can enter/update your information through BannerWeb (in the Personal Information tab).

#### **Important Advising Dates:**

March 30-April 9 Advising Period (see email for phone appointment link)
March 16 Summer/Fall course schedules viewable through BannerWeb

link: https://bannerweb.uiwtx.edu/prod/twbkwbis.P GenMenu?name=homepage

April 9-April 16 Registration as shown below

Athletes- April 9th at 8:30 am
Seniors - April 15th at 8:30 am
Juniors - April 15th at 1:30 pm
Sophomore - April 16th at 8:30 am

Sopnomore - April 16th at 8:30 amFreshmen - April 16th at 1:30 pm

May 1 Withdraw deadline "W"

Link: https://my.uiw.edu/registrar/ docs/add-drop-2015.pdf

For now, please continue to check your emails as the semester progresses for important information as it develops.

Know this, Cardinal: Your health and wellbeing are of utmost importance and at the heart of our Mission. As a community, we offer our prayers for all of those affected by COVID-19 and all those who care for them.

Lastly, due to the high volume of correspondence, please allow up to two business days for a response.

We appreciate your patience.

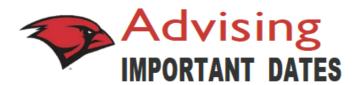

1

#### ADVISING PERIOD

March 30 - April 9, 2020

2

#### **SCHEDULE**

Summer and Fall 2020 schedule available online

3

#### **ONLINE REGISTRATION**

Athletes- April 9th at 8:30 am Seniors - April 15th at 8:30 am Juniors - April 15th at 1:30 pm Sophomore - April 16th at 8:30 am Freshmen - April 16th at 1:30 pm

4

#### IN-LINE REGISTRATION\*

April 17th at 8:30 am

\*Open registration – Manual paper registration for current students, if needed.

5

#### DROP/WITHDRAWAL

May 1st is the last day to drop a course or withdraw for the Spring semester with a " W" (withdrawal)

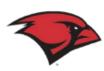

## **Advising**

## IMPORTANT DATES FOR ADVISORS

1

#### ADVISING PERIOD

March 30 - April 9, 2020

2

#### **SCHEDULE**

Summer and Fall 2020 schedule available online

3

#### **ALTERNATE PINS**

March 23rd alternate pins available through Bannerweb

\*Please do not issue alternate pins to students until you receive the confirmation email that updated alternate pins are available.

4

#### ONLINE REGISTRATION

Athletes- April 9th at 8:30 am Seniors - April 15th at 8:30 am Juniors - April 15th at 1:30 pm Sophomore - April 16th at 8:30 am Freshmen - April 16th at 1:30 pm

5

#### IN- L INE REGISTRATION\*

April 17th at 8:30 am

\*Open registration – Manual paper registration for current students, if needed.
Incoming/returning students able to register.

6

#### DROP/WITHDRAWAL

May 1st is the last day to drop a course or withdraw for the Spring semester with a "W" (withdrawal).

## **Appointment Campaign**

Follow these directions to create faculty advisor appointments in Grades First. For additional assistance, please contact the University Advising Center at 210-805-5814.

- 1. Go to <a href="http://www.uiw.edu/">http://www.uiw.edu/</a> (UIW Homepage).
- **2.** Click on the **INFO FOR...** drop down box located on the top-right hand side of the UIW Homepage. Then click on Faculty.

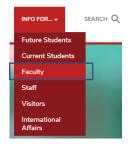

**3.** Next, click on **Cardinal Apps** located at the top left of the page. Type in your UIW Username and Password. (This is the same username and password used for UIW Mail.) Then click Sign In.

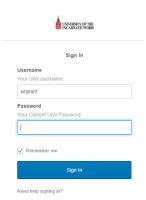

NOTE: Contact the University's Helpdesk if you are having login problems at 210-829-2721, 1-866-614-5043 (Toll Free), or email at helpdesk@uiwtx.edu

**4.** Click on the following Grades First icon located in the Cardinal Apps – Main tab. You will automatically be logged into Gradesfirst.

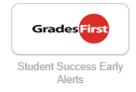

**5.** On your **Advisor Homepage**, click on **My Availability.** Then, click on **Actions** and **Add Time**.

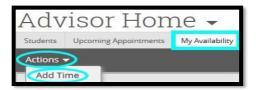

**6.** Select your **Availability**, by clicking the **Day(s)** and selecting your **Times**. Then, click **Campaigns** and **Duration**.

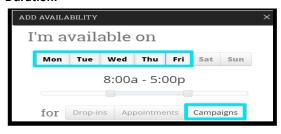

**NOTE:** To adjust time, use the scroller provided.

**7.** For Duration, select **A Range of Dates.** Then select the **Start Date** and **End Date.** Then, click **Location.** 

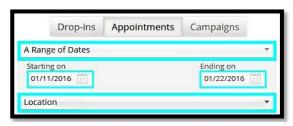

**NOTE:** Select the same dates for advising period.

8. For Location, select Faculty Advisor Office. Then, Select Student Services. (Note for eAdvising later.)

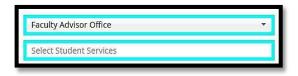

**9.** For Student Services, select **Advising**. Then, click on the **Details** section.

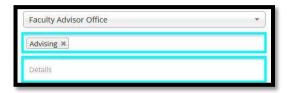

**10.** In the Details section, type your assigned **Office Room number\***. Then, click **Save**. (\*You will indicate phone/video appointment in your email (step 19).

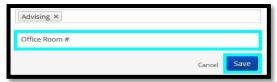

11. Under the Quick Links, click on Appointment Campaigns. Then you will be directed to a new page, under Actions, click on Appointment Campaign.

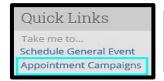

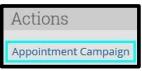

- **12.** Then fill in the following information:
  - Campaign Name, type your First and Last
  - Campaign Type, select Advising.
  - Slots Per Time, by default will appear as "1." NOTE: "1" means one student per slot. If you would like to create a group advising, type the number of students in the slots per time.
    - Course or Reason, select Advising
    - Begin Date and End Date, leave as is.
    - Appointment Limit, select your time limit.
    - Location, select Faculty Advisor Office.
    - Then, click Continue.

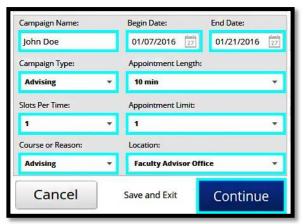

13. Click Advanced Search.

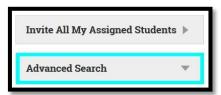

14. Scroll down and click on Assigned To.

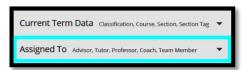

15. Type your Name in the Assigned to Advisor section and click Search.

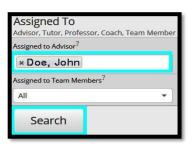

16. Select your Students and click Continue.

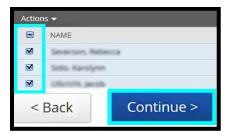

17. Review the List of your Students and click Continue.

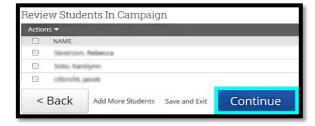

18. Check your Name and click Continue.

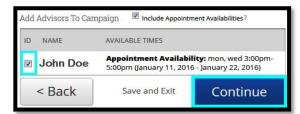

19. Subject is optional. Email body can be adjusted. Scroll down and click Continue.

Revise email

box upon

selecting their

time slot, to

indicate their preference of

phone/video advising.

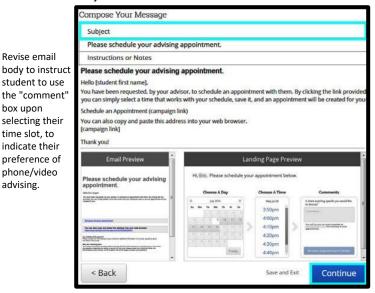

20. Review the information provided. Select Email Reminder and click Send.

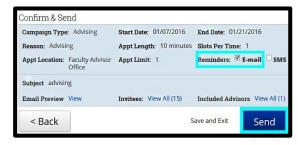

#### **EXAMPLE EMAIL: Grades First Appointment Campaign/Invitation**

| Hello, |  |
|--------|--|
|--------|--|

Please read this advising invitation carefully.

I hope this email finds you and your family safe and healthy. It's almost time to register for the Summer and Fall 2020 semesters. Although we are not on campus, we are continuing advising sessions virtually. With registration beginning in a couple of weeks, I would like to connect with you so we can discuss your course planning.

To schedule an appointment, you will click the link at the end of this message. However, when selecting your time slot, add your session preference in the comment box (phone/video/email) along with your best contact phone number.

Please note, for appointments by:

Phone—add best phone number in comment box

Video—I will send a meeting link to your Cardinal email address

Email—I will send you an email at the start of your appointment

In preparation of your appointment, be near a computer and sign on to Cardinal Apps.

Please click the following link, select a time that works with your schedule, and click Save. You will receive an email confirming the appointment time and details.

{\$schedule\_link}

Thank you! Your Advisor

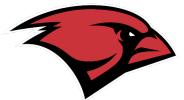

### ADVISING SESSION RECAP

|                                    |                                 |           | Student I.D.            |  |  |
|------------------------------------|---------------------------------|-----------|-------------------------|--|--|
|                                    | Primary Advisor                 |           | Alt PIN                 |  |  |
| G.P.A. & Academic Sta              | anding                          |           |                         |  |  |
|                                    |                                 |           |                         |  |  |
| Holds/Contact(Stud                 | dent can review in BannerWeb)   |           |                         |  |  |
|                                    |                                 |           |                         |  |  |
| Transfer Credit (                  | Complete?                       | Yes       | No                      |  |  |
|                                    | ipt Needed? (36/45 rule)        |           |                         |  |  |
| Verify Major/Concent               | ration/Minor/Catalog            |           |                         |  |  |
|                                    | nange form needed?              | Yes       | No                      |  |  |
| O General Elec                     | tives Review: Total needed      | Completed | Still needed            |  |  |
| Classes needed:                    | 0.0.11                          |           | TI (D. ()               |  |  |
| Term/Session                       | C.R.N.                          | Course    | Time/Day(s)             |  |  |
| Fall 2020                          | (Registration Number)           | BMGT 4380 | 9:30-10:15 am; Tues/Thi |  |  |
|                                    |                                 |           |                         |  |  |
|                                    |                                 |           |                         |  |  |
|                                    |                                 |           |                         |  |  |
|                                    |                                 |           |                         |  |  |
|                                    |                                 |           |                         |  |  |
|                                    |                                 |           |                         |  |  |
|                                    |                                 |           |                         |  |  |
|                                    |                                 |           |                         |  |  |
|                                    |                                 |           |                         |  |  |
|                                    |                                 |           |                         |  |  |
|                                    |                                 |           |                         |  |  |
|                                    |                                 |           |                         |  |  |
| Priority course(s), need           | led for sequencing or major     |           |                         |  |  |
| Ready to apply for gra             | duation?                        | Yes       | No (almost there!)      |  |  |
| <ul><li>Community</li></ul>        | Service hours complete?         | Yes       | No                      |  |  |
|                                    | graduation semester             |           |                         |  |  |
| <ul> <li>See graduation</li> </ul> | on information on back of page. |           |                         |  |  |
| Follow up/Additional               | Information                     |           |                         |  |  |
|                                    |                                 |           |                         |  |  |
|                                    |                                 |           |                         |  |  |
|                                    |                                 |           |                         |  |  |

#### Available resources:

#### **University Advising Center:**

Student Engagement Center, Room 3120

Phone: (210) 805-5814 Email: Advising@uiwtx.edu

#### **Tutoring Services:**

Student Engagement Center, Room 3167

Phone: (210) 829-3870

Email: TutoringServices@uiwtx.edu

#### **Student Disability Services:**

Administration Building, Suite 51

Phone: (210) 829-3997

#### Writing & Learning Center:

Student Engagement Center, Room 3167

Phone: (210) 829-3870 Email: wlc@uiwtx.edu

#### J.E. & L.E. Mabee Library:

Circulation Phone: (210) 829-3836 Reference Phone: (210) 829-3835 Email: reference@uiwtx.edu

#### **Counseling Services:**

Administration Building, Room 438

Phone: (210) 832-5656

#### What's next?

#### ✓ Ready for your Master's Degree?

Contact our Graduate Admissions Office for more information!

O Phone: (210) 829-6005; Email: gradadmissions@uiwtx.edu

#### ✓ Ready to start your career?

Schedule an appointment with the Career Advisor

O Phone: (210) 829-3931; careers@uiwtx.edu

#### **Graduation Information**

#### Graduation Application DeadlinÕ

Please check the academic calendar for dates.

#### **Graduation Application Instructions**

The process to apply for graduation is online on BannerWeb. There is a \$50 fee to apply for graduation. (Credit/debit card accepted.)

To apply, log on to Cardinal Apps and click on BannerWeb app. > Select the Student Services tab from the top menu > Select Student Records > Select Apply To Graduate > Select your current term of enrollment. (This is the term you are currently taking classes for as of now, not the term you are applying for.) > Select the degree you are completing. (If this information is not correct, you may make changes with the Registrar's Office after you have completed the online application.) > Select the term you are graduating > Carefully read the graduation ceremony information and select one of the options > Submit the name you wish to appear on your diploma (You may change the name now or with the Registrar's Office after you have completed the online application.) > Confirm name for diploma > Carefully read the graduation application information > Select the payment method, Click continue, Review Graduation Application Summary on the next page, Click Submit Request > You will be redirected to the CASHNet page to enter payment information > Click NEXT to continue to the REVIEW AND CONFRIM page > Review the information, Click Submit .

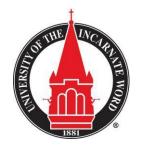

#### UNDERGRADUATE ACADEMIC CHANGE FORM

University Advising Center

Student Engagement Center, Room 3120 ● CPO # 286 ● E-Mail: advising@uiwtx.edu

Requesting an academic change is an important decision which requires considerable thought. By completing this form, you acknowledge you are aware of your academic requirements and that your academic change may affect your intended graduation date. Keep in mind some degrees, majors and/or minors require certain criteria (i.e. minimum grade point average (GPA)). Speak with an academic advisor for more information.

| Nai                                            | me:                                                                                                    |                                                                         |                   |                                       | Student ID: _                        |                                               |           |
|------------------------------------------------|----------------------------------------------------------------------------------------------------|-------------------------------------------------------------------------|-------------------|---------------------------------------|--------------------------------------|-----------------------------------------------|-----------|
| Pho                                            | one:                                                                                                    | Cardi                                                                   | Cardinal Mail:    |                                       |                                      |                                               |           |
|                                                | Freshman (0-29 Hours)                                                                                                    | ☐ Sophomore (30-59                                                      | Hours)            | ☐ Junior                              | (60-89 Hours)                        | ☐ Senior (90+ Hou                             | rs)       |
|                                                | International Student   SACM Student                                                                                                    |                                                                         |                   |                                       | ored Student                         |                                               |           |
| RE                                             | ASON FOR CHANGE: _                                                                                                    |                                                                         |                   | · · · · · · · · · · · · · · · · · · · |                                      |                                               |           |
|                                                | ase Note: If you answer N<br>advisor to discuss your aca                                                                                                    |                                                                         | 3 AND N           | o to both                             | questions 4 AN                       | ND 5, you will need to                        | meet with |
|                                                |                                                                                                    |                                                                         |                   |                                       |                                      | C                                             |           |
|                                                |                                                                                                    |                                                                         |                   |                                       |                                      | Comment Section  Aeeting with advisor tomorro | w.)       |
| 1.                                             | Are you aware of the require degree, major, concentration                                                                                                    |                                                                         | □ YES             | □ N0                                  |                                      |                                               | w.)       |
| 1.                                             |                                                                                                    | n, or minor?                                                            | □ YES             | □ NO                                  |                                      |                                               | w.)       |
|                                                | degree, major, concentration                                                                                                    | n, or minor?<br>ee evaluation?                                          |                   |                                       |                                      |                                               | w.)       |
| 2.                                             | degree, major, concentration  Have you conducted a degree                                                                                                    | n, or minor? ee evaluation? ion plan?                                   | □ YES             | □NO                                   |                                      |                                               | w.)       |
| 2.                                             | Have you conducted a degree Have you created a graduati Have you consulted with an                                                                                                    | n, or minor?  ee evaluation?  ion plan?  advisor regarding              | □ YES             | □ NO                                  | (i.e.: <i>N</i> .                    | Aeeting with advisor tomorro                  | w.)       |
| <ol> <li>3.</li> <li>4.</li> </ol>             | degree, major, concentration  Have you conducted a degree  Have you created a graduati  Have you consulted with an your change?  Did you meet with Career S                                     | ee evaluation?  fon plan? a advisor regarding  Services to discuss your | □ YES □ YES       | □ NO □ NO □ NO                        | Career Services S                    | Aeeting with advisor tomorro                  | w.)       |
| <ol> <li>3.</li> <li>4.</li> <li>5.</li> </ol> | degree, major, concentration  Have you conducted a degree  Have you created a graduati  Have you consulted with an your change?  Did you meet with Career Schange?  Are you receiving Veteran A | ee evaluation?  fon plan? a advisor regarding  Services to discuss your | □ YES □ YES □ YES | □ NO □ NO □ NO                        | Career Services S  Veteran Affairs S | Aeeting with advisor tomorro                  | w.)       |

(Continue on reverse side)

#### CURRENT DEGREE/MAJOR/CONCENTRATION/MINOR

| Current Degree/Major (BAMATH, BSMATH, etc.                                                                                                    | .):                  |          |  |  |  |  |  |
|----------------------------------------------------------------------------------------------------|----------------------|----------|--|--|--|--|--|
| Current Concentration (If applicable):                                                                                                    | (If applicable):     |          |  |  |  |  |  |
| CHANGE OF DEGREE/MAJOR/CONCENTRATION/MINOR Indicate your request to add, change or remove a degree, major, concentration, and/or minor. Please refer t the list of degrees, majors, concentrations and minors. |                      |          |  |  |  |  |  |
| $\square$ ADD                                                                                                    | □ CHANGE             | □ REMOVE |  |  |  |  |  |
| Degree/Major (BAMATH, BSMATH, etc.):                                                                                                    |                      |          |  |  |  |  |  |
| Concentration (If applicable):                                                                                                    | Minor (If applicable | e):      |  |  |  |  |  |
| CHANGE OF ADVISOR  Indicate your request to change your advisor                                                                                                    |                      |          |  |  |  |  |  |
| Current Advisor:                                                                                                    | New Advisor:         |          |  |  |  |  |  |
| Comments (For Student Use):                                                                                                    |                      |          |  |  |  |  |  |
|                                                                                                    |                      |          |  |  |  |  |  |
| Student Signature:                                                                                                    |                      | Date:    |  |  |  |  |  |
| FOR OFFICE USE ONLY                                                                                                    |                      |          |  |  |  |  |  |
| Request Processed By:                                                                                                    |                      | Date:    |  |  |  |  |  |

Forms are generally processed within seven business days. You will be notified by Cardinal Mail once your request is processed.

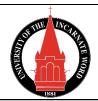

## **University of the Incarnate Word Add/Registration/Drop Form**

**Students:** By your signature, you agree to the following. You are responsible for cancelling your registration if you do not plan to attend class or complete the course requirements. You are responsible for your financial obligations and grade regardless of whether you attend class or not. Fees are assessed for late registration and add/drop. Refer to deadlines at uiw.edu/registrar/deadlines.

This process is not complete until the Registrar's Office receives the signed form

| Semester/   | Year: 🗖 Fall | l 🗆       | Spring   | 🗆 Sumi                           | mer     | Student ID:                                                                                                    |                                                 |
|-------------|--------------|-----------|----------|----------------------------------|---------|----------------------------------------------------------------------------------------------------|-------------------------------------------------|
| Student's 1 | Name:        |           |          |                                  |         |                                                                                                    | <del>-</del>                                    |
| Phone Nui   | mber: (      | )         |          | E-Mail:                          |         |                                                                                                    |                                                 |
|             |              |           |          |                                  |         |                                                                                                    |                                                 |
| Student's   | Signature    |           | ]        | Date                             | Adv     | visor's Signature                                                                                                    | Date                                            |
|             |              |           | REG      | ISTER OR                         | ADD A   |                                                                                                    |                                                 |
| CRN         | DEPT         | Number    | Section  | Grade M<br>N=Norma<br>Audit; P/I | al; A=  | Approval Signatures (IF REQUIRED): Check box to indicate reason for signature.  Signature Requirement   Over-ride Class Limit   Over-ride Pre-requisite   Time-Conflict   Signature Requirement   Over-ride Class Limit   Over-ride Pre-requisite   Time-Conflict   Signature Requirement   Over-ride Pre-requisite   Time-Conflict   Signature Requirement   Over-ride Pre-requisite   Time-Conflict   Signature Requirement   Over-ride Pre-requisite   Time-Conflict   Signature Requirement   Over-ride Pre-requisite   Time-Conflict   Signature Requirement   Over-ride Pre-requisite   Time-Conflict   Signature Requirement   Over-ride Pre-requisite   Time-Conflict   Time-Conflict   Time-Conflict   Time-Conflict    Time-Conflict   Time-Conflict | Dean's signature is required for authorization. |
|             |              |           |          |                                  |         | □ Signature Requirement □ Over-ride Class Limit □ Over-ride Pre-requisite □ Time-Conflict                                                                                                    |                                                 |
|             |              |           |          |                                  |         | form to drop ALL of your                                                                                                    |                                                 |
| CRN         | DEPT         | Number    | Section  |                                  |         | e. This action may affect your gradua<br>ourses may not remove charges f                                                                                                    |                                                 |
| CKIN        | DEFI         | inullibel | Section  | NOTE, DI                         | оррии с | ourses may not remove charges i                                                                                                    | Tom your account.                               |
|             |              |           |          |                                  |         |                                                                                                    |                                                 |
| TOTAL H     | OURS END     | ROLLED    | <u> </u> |                                  |         |                                                                                                    |                                                 |

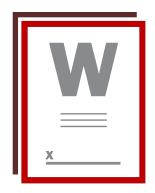

#### **Drop & Withdrawal Process and Reminders**

Deadline: Friday, May 1, 2020

Students wanting to drop a class need to have a signature from their Primary Advisor to do so. The Registrar's Office will not process drop forms missing advisor review.

Students seeking approval to drop a class (or classes) from Secondary Advisor will be referred to their Primary Advisor with consideration of graduation progression, mentorship development, coursework/prerequisite review and schedule adjustment--as needed.

If Primary Advisor is not available, student will email Primary Advisor and request review and approval via e-mail. Please copy Secondary Advisor on reply with approval if you allow Secondary Advisor to sign in your absence. (Email will be attached to drop form for processing.)

#### Drop forms will be accepted by any one of the following means:

- Electronically signed drop form by student and advisor
- Photograph of drop form filled out by student and advisor acknowledgment via email
- Emailed request for drop (without drop form) by student with advisor acknowledgment via email

All drop request must be sent by cardinal email to Registrar's main email address registrar@uiwtx.edu for processing.

#### **Reminders and Discussion for Drops:**

- Check student's graduation date
- Review course schedule for prerequisite sequence availability
- Advise schedule adjustment, if necessary
- A grade of "W" will remain on the student's transcript.
- Three-peat policy is in effect for 2019-2020 academic year, as per university catalog. Excerpt below from 2019-2020 catalog:

"Courses may be repeated; thereby removing the first attempt from the grade point average calculation. Only University of the Incarnate Word courses can replace courses recorded at the University of the Incarnate Word. Transfer work, CLEP, or departmental examinations cannot be used to repeat a course recorded at the University of the Incarnate Word. The highest grade earned will be used in the calculation of the grade point average. Courses used to repeat recorded grades must be the exact course (i.e., same course number and title) of the original course for which the repeat is intended. While other courses may substitute for degree course requirements, they will not remove the original recorded grade from the grade point average calculation.

No undergraduate course may be attempted more than three times without prior permission of the department. A grade of W is considered an attempt."

#### **Semester Withdrawals:**

• Students wanting to withdrawal for semester should contact Associate Provost McMackin's Office: Administrative Assistant, Ms. Maltos: (210) 805-5813, rmaltos@uiwtx.edu

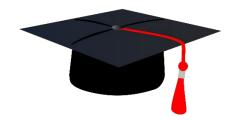

#### **UIW Graduation Application Process**

#### Congratulations on this BIG step!

Since you are so close to graduation, it's time to review the application process and get ready for graduation and commencement!

#### **Degree Audit**

This is what the Registrar's Office will be reviewing during your Bachelor's Degree audit, after you apply. Review these requirements with your assigned Advisor and discuss any concerns.

- Minimum GPA 2.00
- 120 Hours complete
- 45 Hours in residency complete
- 36 Advanced hours complete (community college courses will not satisfy this requirement)
- 12 Advanced hours in the major must be in residence from UIW
- Community Service complete (45 hours, must be submitted through cardinal sync)
- 36 of the last 45 hours from UIW
- Course substitutions, if applicable, on-file in Registrar's Office

#### **Application and Processing Fee**

The graduation application fee can be paid online at the end of the online application process. (Additional fees apply if deadlines are not met.)

#### **How to Apply for Graduation**

- Log on to Cardinal Apps
- Click on Banner8-Self Service (Banner Web)
  - Select the Student Services tab from the top menu
  - o Select Student Records
  - Select Apply to Graduate
    - Select the current term of enrollment (not the term you are applying for)
    - Select the degree you are completing
    - Select the term you are graduating
    - Confirm graduation ceremony information (select one option)
    - Submit your name as it should appear on your diploma and confirm
    - Carefully read the graduation application information
    - Select payment method, click continue
    - Review Graduation Application Summary, click Submit Request
    - You will be directed to the CASHNet page to enter your payment information
    - Click Next to continue to the Review & Confirmation page.
    - Review the information, click Submit when done.
- Application questions/adjustments can be addressed with the Registrar's Office

#### Helpful Resources

| <u>Career Services:</u> Student Engagement Center, Room 3030; Phone: (210) 829-3931; <u>careers@uiwtx.edu</u>              |
|----------------------------------------------------------------------------------------------------|
| Registrar's Office: Administration Building, Room 129; Phone: (210) 829-6006; registrar@uiwtx.edu                          |
| <u>University Advising Center:</u> Student Engagement Center, Room 3120; Phone: (210) 805-5814; <u>registrar@uiwtx.edu</u> |
| Planning Ahead                                                                                                    |
| Primary/Faculty Advisor:                                                                                                   |
| Next Advising Meeting Date:                                                                                                |
| Application deadlines:                                                                                                    |
|                                                                                                    |
| Follow up Needed:                                                                                                    |
|                                                                                                    |
|                                                                                                    |
| Notes:                                                                                                    |
|                                                                                                    |
|                                                                                                    |
|                                                                                                    |
|                                                                                                    |
|                                                                                                    |

#### **Adding PINs & Notes in Degree Works**

Sign on to Cardinal Apps, then click on Degree Works

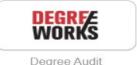

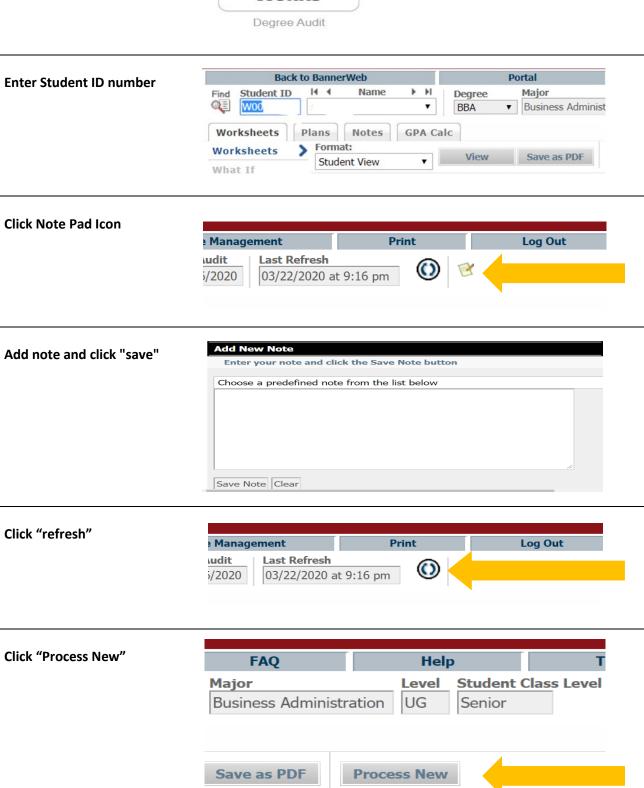

#### **Adding PINs/Notes in Grades First**

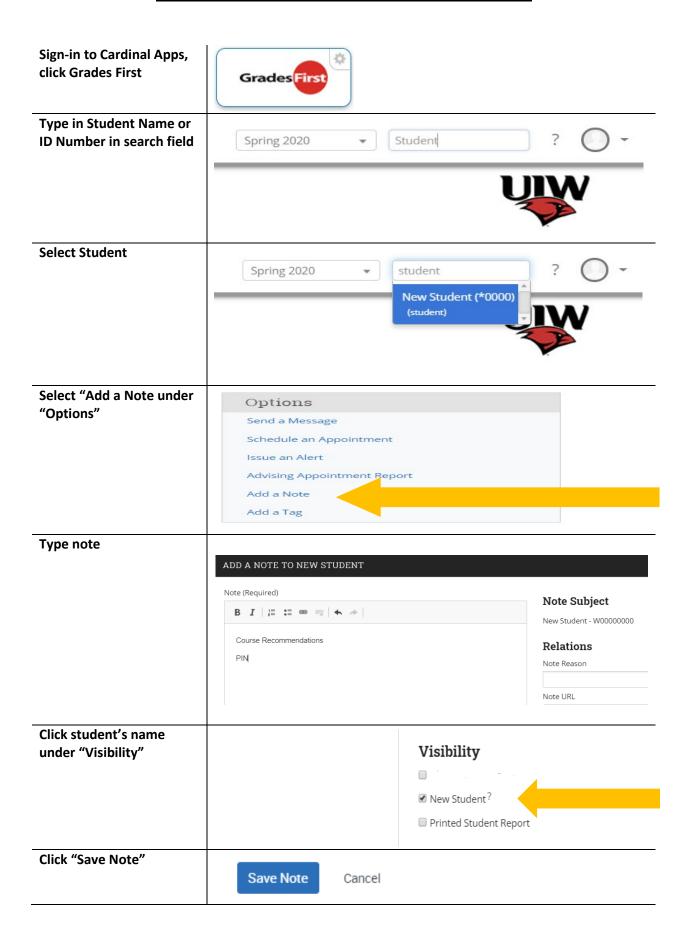

### **Registration Holds**

Holds are a part of new & transfer students processing.

Registration holds may be placed on your record for academic, financial and/or informational reasons.

In order be eligible to register for classes, all holds must be cleared.

Be sure to check for holds **<u>before</u>** registering for classes, every semester.

Holds on your student account can affect registration.

#### You MAY NOT register with the following holds.

| Hold Code | Hold Description         | Hold Reason         |
|-----------|--------------------------|---------------------|
| ВО        | Contact Business Office  | Balance owed        |
| LO        | Perkins Loan Office Hold | Loan exit paperwork |
| RH        | Registrars Hold          | Transcripts         |

#### You MAY register with the following holds.

| Hold Code | Hold Description      | Hold Reason         |
|-----------|-----------------------|---------------------|
| TF        | Electronic 1098T Form | Electronic 1098T    |
| PA        | Payment Plan          | Payment plan active |

#### To check for holds through Banner 9:

Once you sign in, go to "prepare for registration", then select the term, and finally review your registration status.

If you do see a hold, be sure to contact the respective office regarding the hold.

## Degree Works Student

Degree Works is an easy-to-use, web-based, degree audit. Your Degree Works audit is a guide to help you create your educational plan and allows you to keep track of all the degree requirements for graduation. Students should use Degree Works every semester when selecting courses for the upcoming term(s), as well as when making a long-term, semester-by-semester graduation plan.

- To get started, go to https://apps.uiw.edu/app/UserHome (UIW's Cardinal Apps Page).
- **2.** Type in your **UIW Username** and **Password**. Then, click on **Sign In**.

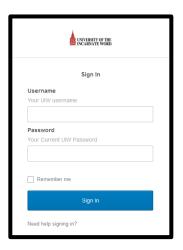

Note: Contact the University's Helpdesk if you are having login problems at 210-829-2721, 1-866-614-5043 (Toll Free), or email at helpdesk@uiwtx.edu. 3. Click on the Cardinal Apps-Banner tab.

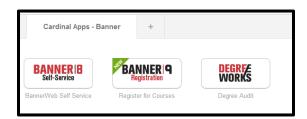

4. Then click on Degree Works.

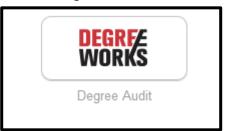

**5.** This will lead you to your **Degree Audit.** This audit will show what course(s) you have completed, in progress, and are still required to complete. Also, this audit can be **Saved as a PDF**.

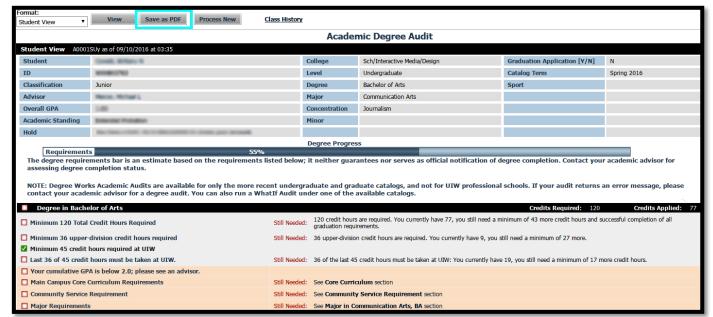

For additional assistance, please visit with your advisor or contact the University Advising Center at (210) 805-5814.

## **Looking Up Classes**

These instructions will help you look up classes using the downloadable class schedule in Bannerweb.

- 1. To get started, go to <a href="https://apps.uiw.edu/app/UserHome">https://apps.uiw.edu/app/UserHome</a> (UIW's Cardinal Apps Page).
- Type in your UIW Username and Password. Then, click on Sign In.

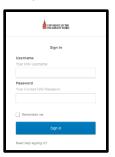

Note: Contact the University's Helpdesk if you are having login problems at 210-829-2721, 1-866-614-5043 (Toll Free), or email at helpdesk@uiwtx.edu.

3. Click on Cardinal Apps-Banner tab.

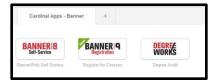

4. Then click on Banner 9 Registration.

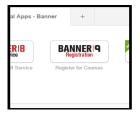

5. On the left side of the page, select Browse Classes.

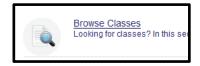

**6.** Then, select the **Term** you would like to look up classes for and click continue.

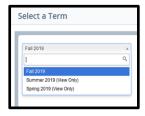

Click in the subject box to choose a subject. Next, select Main Campus in the Campus box. Then, Click Search.

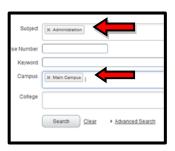

**8.** A listing of all classes available under the subject(s) you have selected will appear. Look for the specific class (es) that you need to register for.

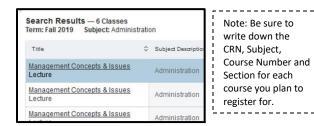

**9.** To check for **Registration Restrictions**, Click on the title of the class you would like to check restrictions for.

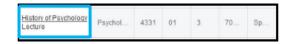

10. The Detailed Class Information will appear where you will be able to confirm restrictions, pre-requisites ,co-requisites and other information about the course. Click close once finished.

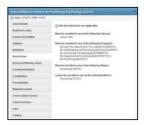

**11.** Click the Search Again button at the top right to search for another course.

## **Online Registration**

Before registering online, first meet with your advisor to discuss your upcoming semester(s) and obtain your *Alternate PIN Number*, which allows you to register for classes. Make sure to also clear any registration holds, otherwise you will not be able to register for classes. Read all instructions thoroughly and type your information carefully!

- 1. To get started, go to <a href="https://apps.uiw.edu/app/UserHome">https://apps.uiw.edu/app/UserHome</a> (UIW's Cardinal Apps Page).
- Type in your UIW Username and Password. Then, click on Sign In.

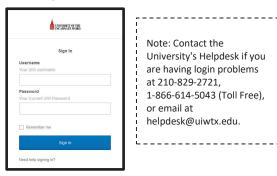

3. Click on the Cardinal Apps-Banner tab.

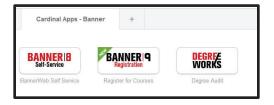

4. Then click on **Banner 9 Registration.** 

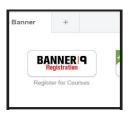

**5.** You will be taken to the Landing Page. Select **Register for Classes.** 

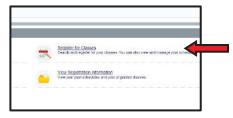

**5.** Next, Select the Term you will be registering for & Enter your Alternate Pin that was given to you by your advisor.

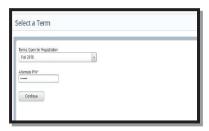

**6.** When looking up classes, use the **Advanced Search** filter. Click in the subject box to choose a subject and select **Main Campus** in the **Campus** box. Then, Click Search

Or Enter the CRNs using the ENTER CRNs tab.

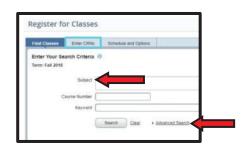

**7.** Click the Add button on the right hand column to add a class to your schedule.

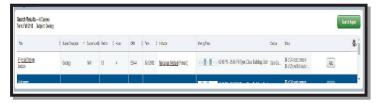

**8.** Click Submit on the bottom right once you have finished adding your classes. **Note: Your registration is not finalized until you click submit.** 

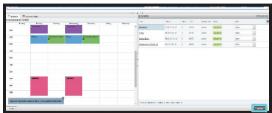

9. Once registration is complete, review your schedule to ensure it is correct.

For additional assistance, please visit with your advisor or contact the Advising Office at (210) 805-5814 or advising@uiwtx.edu

## Waitlist

Waitlist is a feature in Bannerweb that allows you to get "in line" for closed classes, only sections with an option to waitlist will appear. This automated process notifies you, via Cardinal Email, that a seat has opened and you are able to register for the class.

When you attempt to register for a closed class, the "Status" will indicate Closed - O Waitlisted. To add yourself to the waitlist, select "Wait List" from the drop-down box under the "Action" field and click Submit Changes.

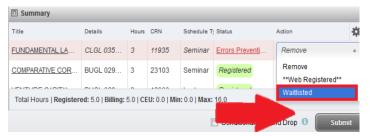

**Note:** The Status message **Closed – 0 Waitlisted** means that the class is closed and there is no one on the waitlist. If the message read **Closed – 3 Waitlisted** that would mean the class is closed and there are three people on the waitlist. If you added yourself to the list, you will become 4th in line.

If the waitlist is full, the "Status" will indicate Closed-Waitlist full. Please review the class schedule to select another class.

2. When a seat becomes available, you will receive an email notification that you have 24 hours to register for the class. To register for the class, select "Web Registered" from the drop-down box under the "Action" field and click Submit Changes. If you do not register within that 24 hour time limit, the spot will no longer be available and will be offered to the next student in line for the wait list.

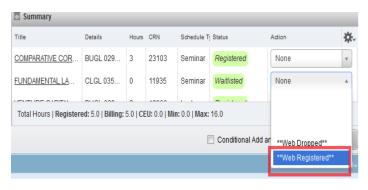

#### **EMAIL NOTIFICATION EXAMPLE:**

Dear <Student Name>

A seat has become available in CRN 81335 ENGL 1312 01 Composition II

As the next student on the waitlist, you have until 15-NOV-2016 11:44 AM to register for the course. After 15-NOV-2016 11:44 AM if no action is taken, you will automatically be dropped from the waitlist and the seat will be offered to the next student.

It is your responsibility to register for the class or remove yourself from the waitlist. You can do this by logging in to Cardinal Apps and choosing Bannerweb 8 > Student Services > Add or Drop Classes. Change your status in the class from Waitlisted to WEB REGISTERED to add the class or WEB DROPPED to remove your name from the waitlist. Click Submit Changes.

Please do not reply to this message as it was sent from an address that is not monitored.

To remove yourself from the waitlist, select "Web Dropped" from the drop-down box under the "Action" field and click Submit Changes.

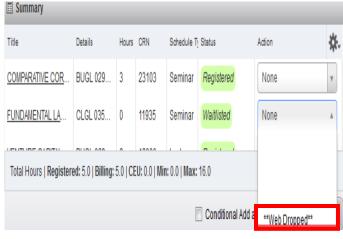

# REGISTRATION ADD ERROR MESSAGES

Registration Add Errors occur for a variety of reasons. The following are messages you may receive when registering online.

| Error Message                  | What does it mean?                                                              | What should you do ?                                                                                                    |
|--------------------------------|---------------------------------------------------------------------------------|----------------------------------------------------------------------------------------------------|
| Class Restriction              | Section restricted to specific student classifications (freshman, senior, etc.) | Refer to the restriction details by clicking CRN and then View Catalog Entry.  1. Choose an alternative section.  2. Contact your academic advisor to discuss alternative courses.  3. Contact the University Advising Center for additional assistance. |
| Closed Section                 | Section enrolled at capacity                                                    | <ol> <li>Choose an alternate section.</li> <li>Add yourself to the wait list, if available.</li> <li>Contact your academic advisor to discuss alternative courses.</li> </ol>                                                                            |
| Closed - Waitlist<br>Available | Section enrolled at capacity but space is available on the waitlist             | Select "Wait Listed" from the action drop down menu and submit changes.<br>Then check your Cardinal email regularly for an approval/denial message.                                                                                                    |
| Closed - Waitlist Full         | Section enrolled at capacity and there is no more room on the waitlist          | <ol> <li>Choose an alternate section.</li> <li>Contact your academic advisor to discuss alternate courses.</li> </ol>                                                                                                    |
| CoreQ XXXX Required            | Section has a corequisite that must be added at the same time                   | <ol> <li>Add both CRN's to the 'Add Classes" worksheet and click submit.</li> <li>If you have already completed one of the coreq's, contact the University<br/>Advising Center for additional assistance.</li> </ol>                                     |

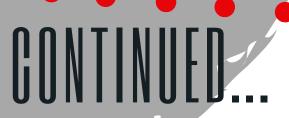

| Error Message                                             | What does it mean?                                                                            | How can it be fixed?                                                                                                    |
|-----------------------------------------------------------|-----------------------------------------------------------------------------------------------|----------------------------------------------------------------------------------------------------|
| Duplicate Course with<br>Section XXXX                     | Section is a duplicate of a course already on your schedule                                   | <ul><li>1.Drop the section no longer wanted first, then add the new one.</li><li>2.Contact the University Advising Center for additional assistance.</li></ul>                                                                                                    |
| Major Restriction                                         | Section restricted to students in a major (English, Psychology, Biology, etc.)                | <ol> <li>Choose an alternate section.</li> <li>Contact the University Advising Center for additional assistance.</li> </ol>                                                                                                    |
| Prequisite & Test Score<br>Error                          | Section has a prerequisite course or minimum test score that is not indicated in your records | Access the online course catalog for details on required prerequisite course(s) to confirm you have completed the required course(s).  1.Contact your academic advisor and discuss alternate courses.  2. Contact the University Advising Center for additional assistance. |
| Time Conflict with XXXX                                   | Section conflicts with another section already on your schedule                               | <ol> <li>Choose another section.</li> <li>Drop the conflicting section and resubmit the add.</li> <li>To register for both conflicting courses, contact the academic department offering the courses to obtain authorization.</li> </ol>                                    |
| Permission Required:<br>Dean or Instructor's<br>Signature | An additional restriction has been placed on the section                                      | Contact the academic department offering the course to obtain authorization from the Dean or Instructor.                                                                                                    |
| Student Attribute<br>Restriction                          | Error message for International students trying to register for an online course              | Submit the Online Course Enrollment Request Form to the International Student & Scholar Services office for approval to take the course online.                                                                                                    |

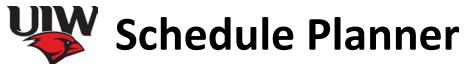

**Note**: When using this schedule planner be sure to write down the following as you are selecting classes: the course CRN, the course subject, the course number and the course section number.

|                       | Monday | Tuesday | Wednesday | Thursday | Friday |  |  |  |  |
|-----------------------|--------|---------|-----------|----------|--------|--|--|--|--|
| 7:30 – 8:45 AM        |        |         |           |          |        |  |  |  |  |
| 9:00 – 10:15 AM       |        |         |           |          |        |  |  |  |  |
| 10:30 – 11:45 AM      |        |         |           |          |        |  |  |  |  |
| 12:00 – 1:15 PM       |        |         |           |          |        |  |  |  |  |
| 1:30 – 2:45 PM        |        |         |           |          |        |  |  |  |  |
| 3:00 – 4:15 PM        |        |         |           |          |        |  |  |  |  |
| 4:30 – 5:45 PM        |        |         |           |          |        |  |  |  |  |
| 6:00 – 7:15 PM        |        |         |           |          |        |  |  |  |  |
| 7:30 – 8:45 PM        |        |         |           |          |        |  |  |  |  |
| Evening/Night Classes |        |         |           |          |        |  |  |  |  |
| 6:30 – 9:15 PM        |        |         |           |          |        |  |  |  |  |
| 7:45 – 9:00 PM        |        |         |           |          |        |  |  |  |  |

## UNIVERSITY OF THE INCARNATE WORD DEPARTMENT OF STUDENT SUCCESS STUDENT ATHLETE REGISTRATION FORM

| ame:                                                      |                                                     |                 | ID                            | #:                            |          | Sport:                                                                                                    | Term:                        |
|-----------------------------------------------------------|-----------------------------------------------------|-----------------|-------------------------------|-------------------------------|----------|----------------------------------------------------------------------------------------------------|------------------------------|
| 1ajor:                                                    |                                                     |                 | Cell: Alt PIN#:               |                               |          | N#:                                                                                                    |                              |
| * Athletics I<br>released<br>Registrar's I<br>Dean's Hold | Athletics Flag hold will be eleased egistrar's Hold |                 |                               | TIMES: : ION/TRAVE            | _ DAYS:  |                                                                                                    |                              |
| CRN                                                       | DEPT                                                | NUMBER          | SECTION                       | DAYS                          | TIME     | Check box to indicate reason for Signature.                                                                                                    | SIGNATURE/NOTES              |
|                                                           |                                                     |                 |                               |                               |          | ☐ Signature Requirement☐ Over-ride Pre-requisite☐ Time-Conflict☐                                                                                                    |                              |
|                                                           |                                                     |                 |                               |                               |          | ☐ Signature Requirement<br>☐ Over-ride Pre-requisite<br>☐ Time-Conflict<br>☐ Signature Requirement                                                                                                    |                              |
|                                                           |                                                     |                 |                               |                               |          | □ Over-ride Pre-requisite □ Time-Conflict □ Signature Requirement                                                                                                    |                              |
|                                                           |                                                     |                 |                               |                               |          | □ Over-ride Pre-requisite □ Time-Conflict □ Signature Requirement □ Over-ride Pre-requisite                                                                                                    |                              |
|                                                           |                                                     |                 |                               |                               |          | ☐ Time-Conflict ☐ Signature Requirement ☐ Over-ride Pre-requisite                                                                                                    |                              |
|                                                           |                                                     |                 |                               |                               |          | □ Time-Conflict □ Signature Requirement □ Over-ride Pre-requisite □ Time-Conflict                                                                                                    |                              |
|                                                           |                                                     |                 |                               |                               |          | □ Signature Requirement □ Over-ride Pre-requisite □ Time-Conflict                                                                                                    |                              |
|                                                           |                                                     |                 |                               |                               |          | ☐ Signature Requirement☐ Over-ride Pre-requisite☐ Time-Conflict☐                                                                                                    |                              |
|                                                           |                                                     |                 |                               |                               |          | □ Signature Requirement □ Over-ride Pre-requisite □ Time-Conflict                                                                                                    |                              |
|                                                           |                                                     |                 |                               |                               |          |                                                                                                    |                              |
|                                                           | Adv                                                 | isor Signature  | and Date                      |                               |          | Printed Name                                                                                                    |                              |
| with prac                                                 | tice, compet                                        | itions, or trav | el. I have ver<br>do not meet | rified the inf<br>the prerequ | ormation | o choose class times the documented on this for or that continuous continuous | rm. <b>I understand that</b> |
| Student S                                                 | ignature an                                         | d Date:         |                               |                               |          |                                                                                                    | .                            |

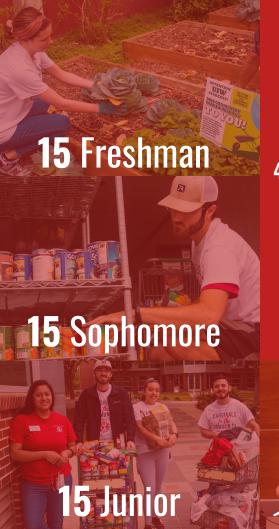

# Community Service

Split up your required
45 hours of community service
equally during your first three
years

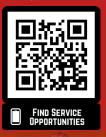

Relax Senior Year

# How to Submit Service Hours

1. Go to
https://uiw.campuslabs.com
/engage
and log in with your UIW credentials

\*Be sure to use your @uiwtx.edu email

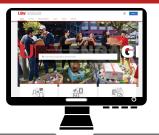

Scroll down to find the "Campus Links" area, then click the "Record Community Service" link

3. Then click on the "Add Impact" button

4. You can change the place of impact if you did not serve with UIW by clicking the "Change" button at the top of the form. It will give you a list to choose from or you can click the "Can't find it?" button which will allow you to type in a name and contact information.

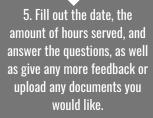

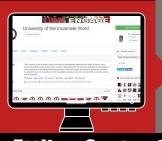

6. Once you're satisfied, go ahead and click "**Save Impact"** and your submission will be verified by us!

\*Don't forget to "share" with UIW

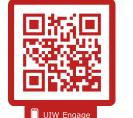

## Ettling Center for Civic Leadership and Sustainability

If you have any questions or concerns, please contact us at 210.283.6423, ccl@uiwtx.edu or visit us in AD 158.

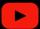

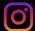

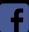

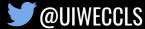

## STUDent Resources

- Resources & services available on campus to aid you in your academic success -

### Advising Center

SEC 3120 (210) 805-5814 www.uiw.edu/ advising

#### **Business Office**

AD 190 (210) 829-6043 www.uiw.edu/ busoff

#### Campus Engagement

SEC 3150 (210) 829-6034 www.uiw.edu/ campuslife

#### **Career Services**

SEC 3030 (210) 829-3931 www.uiw.edu/ career

#### Center for Veteran's Affairs SEC 3021

(210) 832-2154 www.veterans. uiw.edu

#### **Counseling Services**

AD 438 (210) 832-5656 www.uiw.edu/campus life/counseling

#### **Disability Services**

AD Suite 51 (210) 829-3997

www.uiw.edu/sds

## **Ettling Center for Civic Leadership**

AD Room 158 (210) 283-6423 www.uiw.edu/ccl

#### **Financial Aid**

Chapel Building Lower Level (210) 829-6008 www.uiw.edu/finaid

#### First Year Engagement

SEC 3120 (210) 805-3006 www.uiw.edu/firstyear

#### **Health Services**

Ground Level Agnese/ Sosa Parking Garage (210) 829-6017

www.uiw.edu/health

#### Help Desk/Media Center Lab

SEC Basement (210) 829-2721 helpdesk@uiwtx.edu

#### J.E. and L.E. Mabee Library

(210) 829-6010 www.uiw.edu/ library

#### Math Tutoring Lab

Bonilla Science Hall Room 336 (210) 841-7254

#### **Mission & Ministry**

AD Bldg. Room 147 www.uiw.edu/ ministry

#### Registrar's Office

AD Bldg. Room 129 (210) 829-6006 www.uiw.edu/ registrar

#### **Study Abroad**

Grossman ICC Room F111 (210) 805-5709 www.uiw.edu/ studyabroad

#### **Testing Services**

AD 216 (210) 829-3876 www.uiw.edu/ testingservices

#### **Tutoring Services**

SEC 3167
(210) 829-3870
www.uiw.edu/
tutoringservices

#### Writing & Learning Center

SEC 3167 (210) 829-3870 www.uiw.edu/wlc

#### **Ring Central**

- Ring Central Texting
  - o For Phone: text message is sent from office phone number
    - Download Ring Central app to smart phone
    - Log in with UIW credentials
    - At top/bottom of screen is message icon (varied based on OS)—you may have to scroll to bottom of page
    - Click on message icon
    - Enter name or number of person, click next
    - Click on "Message" to type and send message
    - Click the paper airplane icon to send
  - o Via your laptop (Mac or PC): text message is sent from office phone number
    - Go to Cardinal Apps
    - Click on Ring Central
    - Download app for computer
    - Log in (to app) with UIW Credentials
    - Click on Ring Central icon, bottom-right corner
    - (if it says enable can exit and click do not ask again)
    - Click on "text"
    - Click on "callout" (Compose SMS) icon above "search texts" bar
    - Enter name/number of person
    - Click on "Send text to" and begin typing your message
    - Press Enter to send message
- See Ring Central Online Manual for Desktop Features
  - https://netstorage.ringcentral.com/guides/rc\_for\_desktop\_user\_guide.pdf

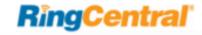